# **DI-128 Board Support Package Installation on RedHawk**

Release Notes Revision B

September 9,2022

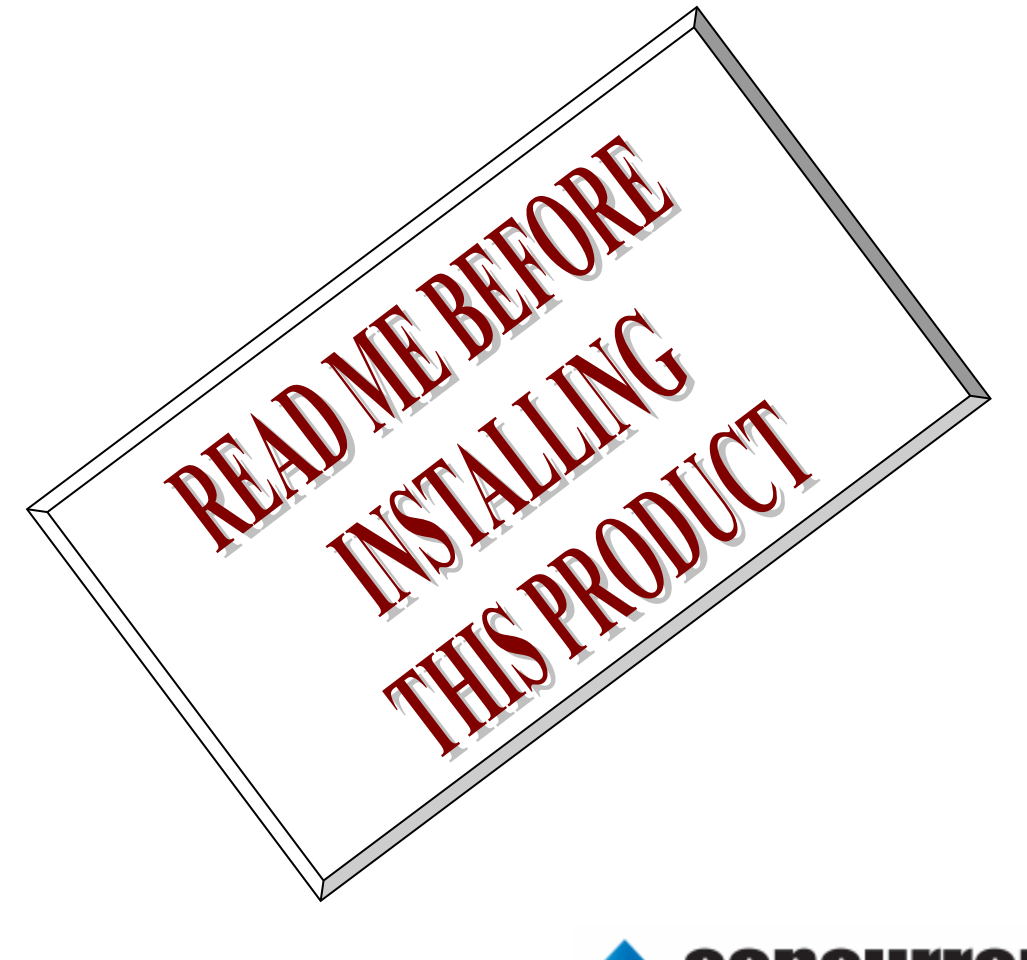

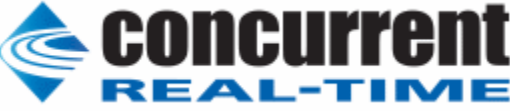

### **1.** はじめに

本書は、Concurrent Real Time Inc(CCRT)の RedHawk 上で動作する、コンテック社製 DI- 128 PCI Express ボードサポートパッケージ 用リリースノートです。

## **2.** インストールのための条件

DI- 128 BSP をインストールするためには、以下の製品がインストールされている事が必要です。

- DI-128 ボード
- RedHawk 6.x 以上
- Extmem version 8.3 以上

DI-128は、パソコンにデジタル信号の入力機能を拡張するPCI Expressバス対応ボードです。非絶縁 TTLレベル入力128点を搭載しており、入力信号のうち16点を割り込みとして使用できます。

### **3.** インストール方法

 *DI-128 BSP* は、IRQ 共有するように設計されています。 もしこのデバイスの IRQ が、別のデバイスによって 共有されている場合に、このドライバの性能は損なわれる場合があります。 そのため、可能な限り、このボードは その IRQ が他の装置と共有されていないPCIスロットの中に実装する事が奨励されます。 "lspci -v"コマンドをシ ステムで種々の装置の IRQ を確認するために使用することができます。

 *DI-128 BSP* は、 CDROM/DVD 上の RPM/DEB フォーマットで供給され、別途 extmem デバイスドライバがイ ンストールされていることが必要です。

以下に、インストールの手順を示します。:

x86\_64 アーキテクチャの場合

 === root ユーザで実行してください=== # mount /dev/cdrom /mnt あるいは mount /dev/dvd /mnt # cd /mnt もし、extmem を同時にインストールする場合には、以下のコマンドを入力してください # rpm -ivh bin-extmem-**X.Y**\_RH*x.y*-*z*.x86\_64.rpm **DI128 BSP** 実行パッケージのインストール # rpm -ivh bin-di128-**X.Y**\_RH*x.y*-z.x86\_64.rpm もし必要であれば、続けて開発パッケージのインストールを行ってください # rpm -ivh dev- di128-**X.Y**\_RH*x.y*-z.x86\_64.rpm # umount /mnt

amd64 アーキテクチャの場合

 === root ユーザで実行してください=== # mount /dev/cdrom /mnt あるいは mount /dev/dvd /mnt # cd /mnt もし、extmem を同時にインストールする場合には、以下のコマンドを入力してください # apt install ./bin-extmem-rhx.y\_X.Y\_amd64.deb

#### **DI128 BSP** 実行パッケージのインストール

# apt install ./bin-di128-rhx.y X.Y amd64.deb

もし必要であれば、続けて開発パッケージのインストールを行ってください # apt install ./dev-di128-rhx.y X.Y\_amd64.deb # umount /mnt

arm64 アーキテクチャの場合

 === root ユーザで実行してください=== # mount /dev/cdrom /mnt あるいは mount /dev/dvd /mnt # cd /mnt もし、extmem を同時にインストールする場合には、以下のコマンドを入力してください # apt install ./bin-extmem-rhx.y\_X.Y\_arm64.deb

**DI128 BSP** 実行パッケージのインストール # apt install ./bin-di128-rhx.y X.Y arm64.deb

もし必要であれば、続けて開発パッケージのインストールを行ってください # apt install ./dev-di128-rhx.y\_X.Y\_arm64.deb # umount /mnt

(*x.y* は RedHawk のバージョン番号であり、 6.x,7.x または 8.x で、**X.Y** は、BSP のバージョン、**z** は、 BSP のリリース番号を示し、予告なく変更することがあります。) *DI-128 BSP* パッケージは */usr/local/CNC/drivers/extmem/interface/ di128* ディレクトリにインストールさ

れ、必要な場所に展開されます。

# **4.** アンインストール方法

*DI-128 BSP* パッケージは、以下のコマンドでアンインストールします。この作業により */usr/local/CNC/drivers/extmem/interface/ di128* ディレクトリは削除されます。

## **5.** アンインストール方法

*DI128 BSP* パッケージは、以下のコマンドでアンインストールします。この作業により */usr/local/CNC/drivers/extmem/interface/di128* ディレクトリは削除されます。

x86\_64 アーキテクチャの場合

=== root ユーザで実行してください=== 開発パッケージをインストールしていた場合には、 # rpm -e dev- di128-**X.Y**\_RH*x.y*-z.x86\_64 *(*開発パッケージの削除*)* # rpm -e bin-di128-**X.Y**\_RH*x.y*-z.x86\_64 *(*実行パッケージの削除*)* 実行パッケージのみをインストールしていた場合には、 # rpm -e bin-di128-**X.Y**\_RH*x.y*-z.x86\_64 *(*実行パッケージの削除*)*

amd64 アーキテクチャの場合

=== root ユーザで実行してください=== 開発パッケージをインストールしていた場合には、 # apt purge dev-di128-rhx.y *(*開発パッケージの削除*)* # apt purge bin-di128-rhx.y *(実行パッケージの削除)* 実行パッケージのみをインストールしていた場合には、 # apt purge bin-di128-rhx.y *(*実行パッケージの削除*)*

arm64 アーキテクチャの場合

=== root ユーザで実行してください=== 開発パッケージをインストールしていた場合には、 # apt purge dev-di128-rhx.y *(開発パッケージの削除)* # apt purge bin-di128-rhx.y *(実行パッケージの削除)* 実行パッケージのみをインストールしていた場合には、 # apt purge bin-di128-rhx.y *(実行パッケージの削除)* 

# **6.** ライブラリマニュアル

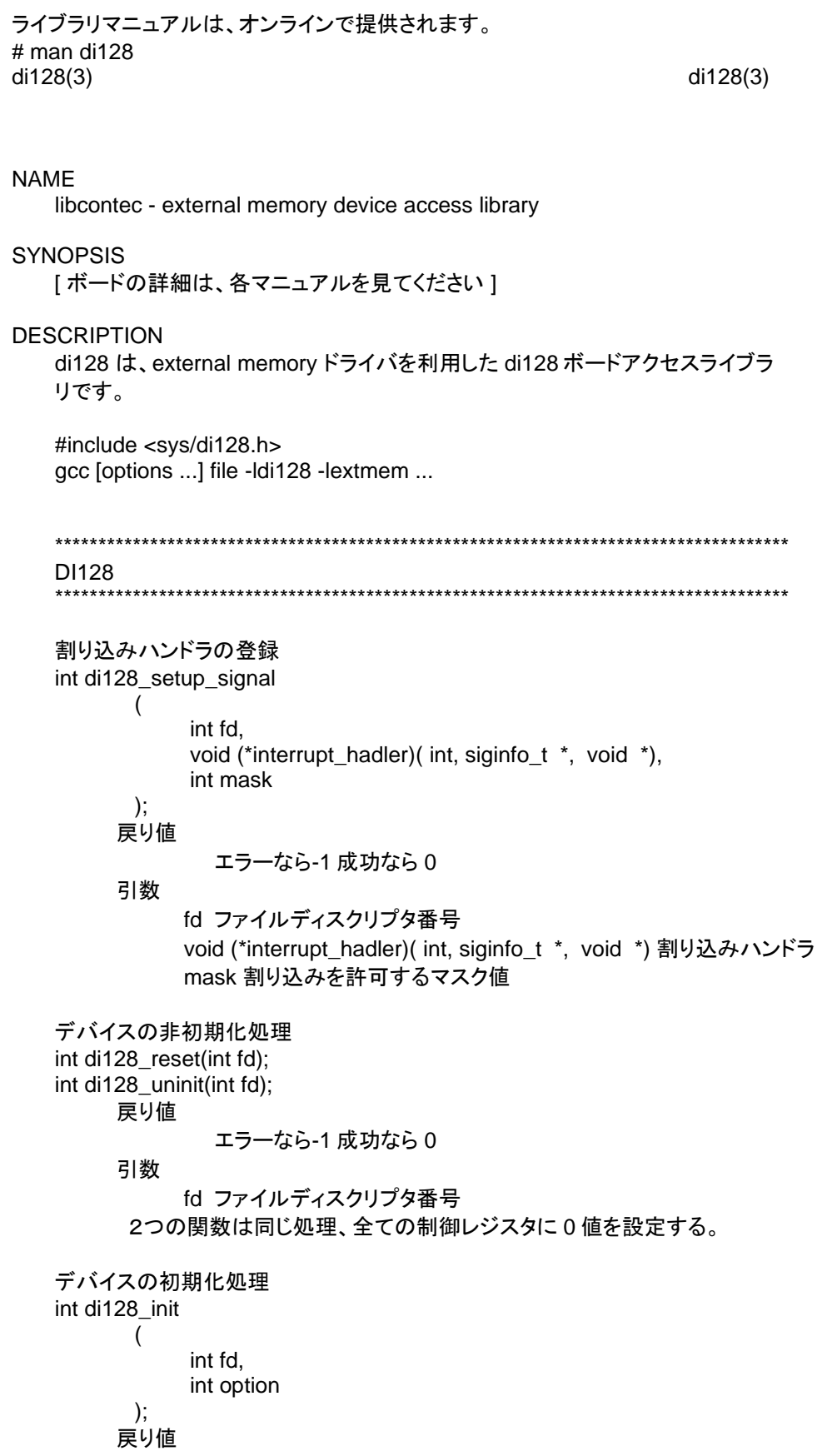

 エラーなら-1 成功なら 0 引数 fd ファイルディスクリプタ番号 option 1を指定すると以下の情報が表示される BAR0 I/O Region addr 0x0000ace0 offset 0x00000000 32 bytes 割り込みサービス関数 割り込んだ際の割り込み要因レ ジ ス タ( オ フ セ ッ ト 0x14-0x15)の値を戻す int di128\_intr\_service ( int fd, unsigned int \*iflag, int \*pending ); 戻り値 エラーなら-1 成功なら 0 引数 fd ファイルディスクリプタ番号 iflag 値を戻す変数 pending 保留されている割り込みの数を戻す変数 割り込みを禁止する int di128\_disable\_intrrupt ( int fd, int mask ); 戻り値 エラーなら-1 成功なら 0 引数 fd ファイルディスクリプタ番号 mask 割り込みを禁止するビットマスク 割り込みを許可する int di128\_enable\_intrrupt ( int fd, int mask ); 戻り値 エラーなら-1 成功なら 0 引数 fd ファイルディスクリプタ番号 mask 割り込みを許可するビットマスク インターバルタイマーをセットする int di128\_set\_system\_timer(int fd,unsigned int \*count); 戻り値 エラーなら-1 成功なら 0 引数 fd ファイルディスクリプタ番号 count 値を設定する変数へのポインタ インターバルタイマーの現在値を読み出す int di128\_get\_system\_timer(int fd,unsigned int \*count);

戻り値

引数

エラーなら-1 成功なら 0

 fd ファイルディスクリプタ番号 count 値を読み出す変数へのポインタ

汎用関数 オフセット値を指定してレジスタの値を読み出す

 int di128\_get\_ioport(int fd,int offset,unsigned int \*value); 戻り値 エラーなら-1 成功なら 0 引数 fd ファイルディスクリプタ番号 offset レジスタオフセット value 値を読み出す変数へのポインタ 汎用関数 オフセット値を指定してレジスタに値を書き出す int di128 set ioport(int fd,int offset,unsigned int \*value); 戻り値 エラーなら-1 成功なら 0 引数 fd ファイルディスクリプタ番号 offset レジスタオフセット value 値を出す変数へのポインタ チャネルを指定して入力データを読み出す int di128\_read\_data(int fd,int ch,unsigned char \*data); 戻り値 エラーなら-1 成功なら 0 引数 fd ファイルディスクリプタ番号 ch チャンネル data 入力変数へのポインタ チャネルを指定してデータを出力する int di128 write data(int fd,int ch,unsigned char \*data); 戻り値 エラーなら-1 成功なら 0 引数 fd ファイルディスクリプタ番号 ch チャンネル data 出力変数へのポインタ すべてのチャネルの入力データを読み出す int di128 read data all(int fd,unsigned char \*data); 戻り値 エラーなら-1 成功なら 0 引数 fd ファイルディスクリプタ番号 data 入力配列変数へのポインタ LP すべてのチャネルのデータを出力する int di128 write data all(int fd,unsigned char \*data); 戻り値 エラーなら-1 成功なら 0 引数

 fd ファイルディスクリプタ番号 data 出力配列変数へのポインタ

### SEE ALSO

/usr/local/CNC/drivers/extmem/contec/di128 下のプログラム

#### AUTHORS

Copyright (C) 1995-2016 Concurrent Real Time Inc.

28 Apr 2016 di128(3)